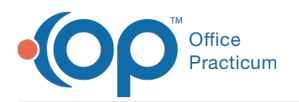

## Important Content Update Message

We are currently updating the OP Help Center content for OP 20. We appreciate your patience as we continue to make these updates. To locate the version of your software, navigate to: **Help tab > About**.

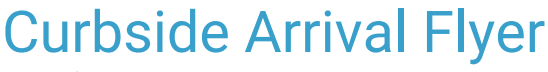

Last Modified on 08/18/2020 11:12 am EDT

## Want to promote Curbside Arrival for your Practice?

Follow these quick and easy steps:

- 1. Download the flyer.
- 2. Enable editing in the Word document.
- 3. Add your Practice name and logo.
- 4. Save it, print it, post it, send it!

Don't have Microsoft Word? Use the**Pop-out** button in the preview below to open in Google Docs.

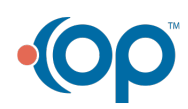